# **MATLAB OKTATÁS 4. ELŐADÁS LINEÁRIS, NEMLINEÁRIS ÉS DIFFERENCIÁL-EGYENLETRENDSZEREK MEGOLDÁSA**

Dr. Bécsi Tamás Hegedüs Ferenc

## **LINEÁRIS EGYENLETRENDSZEREK MEGOLDÁSA**

- A MATLAB a lineáris egyenletrendszerek megoldásához külön operátorral rendelkezik.
- Az mldivide, azaz \ operátor az  $Ax = B$  lineáris egyenlet-rendszer x megoldását szolgáltatja.
- Szintaktika:

 $x = A \setminus B$ **x = mldivide(A, B)**

- Működés:
	- Ha  $A^{n\times n}$  négyzetes mátrix és  $B^{n\times k}$  mátrix, akkor  $x$  az  $Ax=B$  lineáris egyenletrendszer megoldása.
	- Ha  $A^{m\times n}$  mátrix, ahol  $m\neq n$ , és  $B^{m\times k}$  mátrix, akkor  $x$  az  $Ax=B$  alulhatározott lineáris egyenletrendszer legkisebb négyzetek szerinti megoldása.

#### **LINEÁRIS EGYENLETRENDSZEREK MEGOLDÁSA PÉLDA**

%% Ordinary square-size problem % Solve A.x = b  $A = [1, 2;$ 2, 1];  $b = [3;$ 3];  $x = A \setminus b;$ disp(x); %% Underdetermined system % Obtain least-square solution for A.x = b  $A = [2, 4, 0;$ 0, 5, 10];  $b = [ 8; ]$ 20];  $x = A \setminus b;$ disp(x);

$$
\begin{bmatrix} 1 & 2 \ 2 & 1 \end{bmatrix} \begin{bmatrix} x_1 \\ x_2 \end{bmatrix} = \begin{bmatrix} 3 \\ 3 \end{bmatrix}
$$

$$
\begin{bmatrix} x_1 \\ x_2 \end{bmatrix} = \begin{bmatrix} 1 \\ 1 \end{bmatrix}
$$

$$
\begin{bmatrix} 2 & 4 & 0 \\ 0 & 5 & 10 \end{bmatrix} \begin{bmatrix} x_1 \\ x_2 \\ x_3 \end{bmatrix} = \begin{bmatrix} 1 \\ 0 \end{bmatrix}
$$

8  $20<sup>1</sup>$ 

$$
\begin{bmatrix} x_1 \\ x_2 \\ x_3 \end{bmatrix} = \begin{bmatrix} t \\ 2 - \frac{t}{2} \\ 1 + \frac{t}{4} \end{bmatrix}
$$

### **POLINOM GYÖKEINEK MEGHATÁROZÁSA**

- Polinomok gyökkereséséhez a **roots** függvény használható. A gyökök megadásával a polinom együtthatóinak számítása a **poly** függvény segítségével történhet.
- Szintaktika:

**r = roots(p)**  $p = poly(r)$ 

- Működés:
	- A **roots** függvény a **p** együtthatóvektorral megadott polinom gyökeit számolja ki. A p vektor  $n + 1$  polinom együtthatót tartalmaz,  $x^n$  együtthatójától kezdve, és visszatér az ezeket tartalmazó vektorral.

Pl.:  $p = [2 \ 0 \ 7 \ 1]$  a  $2x^3 + 7x + 1$  polinomot reprezentálja.

– A **poly** függvény az **r** gyökökkel adott polinom **p** együtthatóvektorát számítja ki, és visszatér vele.

#### **POLINOM GYÖKEINEK MEGHATÁROZÁSA PÉLDA**

```
%% Find roots
% Specify polynomial 6. x^5 - x^4 + 5. x^3 +\% 2.x^2 - 10.x + 23 = 0
p = [6, -1, 5, 2, -10, 23];r = roots(p);
disp(r);
% Re-create coefficient vector based on 
roots
p2 = poly(r);disp(p2);
% Evaluate polynomial at roots
y = polyval(p, r);disp(y);
%% Plot roots
plot(r, 'o');
```
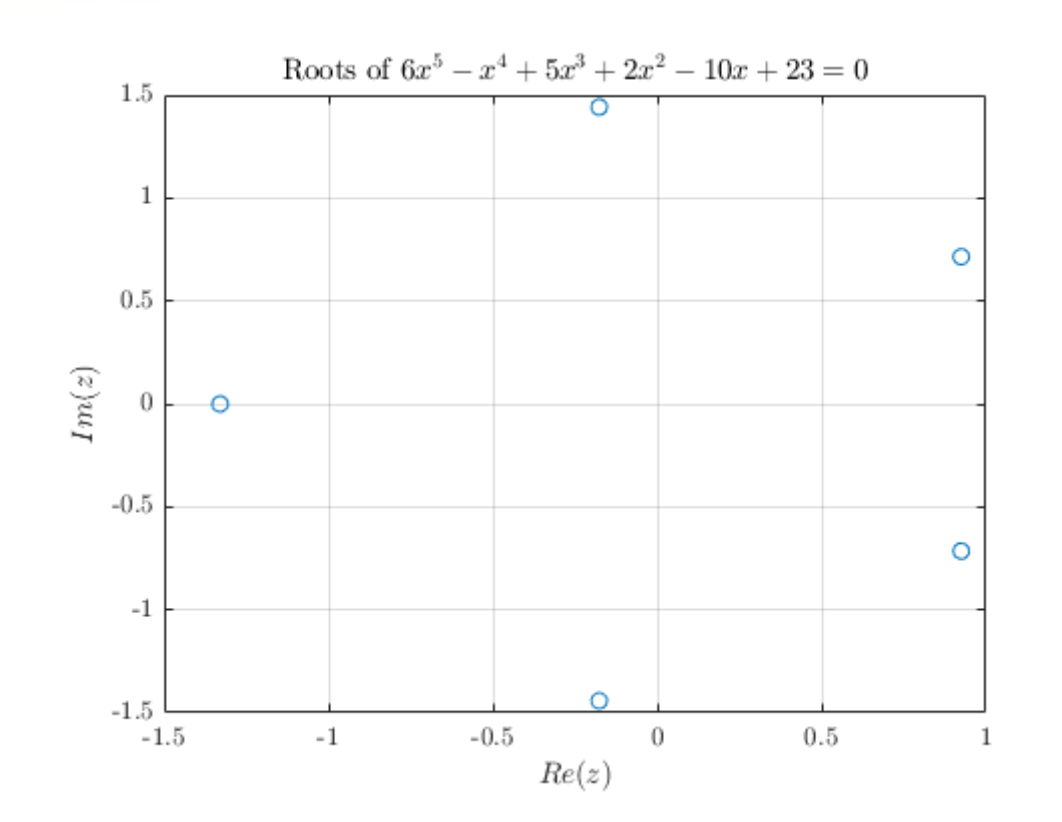

solve/polyn.m solve/poly\_plot.m

EFOP-3.6.3-VEKOP-16-2017-00001

#### **POLINOMOK SZORZÁSA, OSZTÁSA**

- Polinomok szorzásához és osztásához a **conv** és **deconv** függvények használhatóak.
- Szintaktika:

 $m = conv(p, s)$ **[q, r] = deconv(p, s)**

- Működés:
	- A **conv** függvény a **p** és **s** együtthatóvektorokkal megadott polinomok szorzatát számítja ki, és visszatér a szorzat polinom együtthatóvektorával (**m**).
	- A **deconv** függvény a **p** és **s** együtthatóvektorokkal megadott polinomokkal polinomosztást hajt végre, és a hányados polinomjának (**q**) és a maradék polinomnak (**r**) az együtthatóvektoraival tér vissza.

## **FÜGGVÉNY "MUTATÓK" (FUNCTION HANDLES)**

- A függvény mutatók (function handles) olyan változók, melyeket egy függvényhez társítunk.
- Lehetővé teszik, hogy:
	- Rajtuk keresztül függvényhívásokat valósítsunk meg.
	- Függvényt adjunk át argumentumként másik függvénynek.
	- Paraméterezzünk olyan függvényeket, melyeknek kötelező argumentum-listája van.
	- Külön fájlban nem létező, ún. névtelen függvényeket (anonymous functions) hozzunk létre.

## **FÜGGVÉNY "MUTATÓK" (FUNCTION HANDLES) PÉLDA**

```
%% Create function handles
% Create function handle for a second order
% polynomial.
poly2 = @ (x, a, b, c) a * x^2 + b * x + c;% Function handle with fixed a, b, c
% parameters.
poly2_111 = \omega(x) poly2(x, 1, 1, 1);%% Display results
% Call the function handle with free
% parameters.
disp(poly2(2, 1, 1, 1));
% Call the function handle with fixed
% parameters.
disp(poly2111(2));
% Pass the function handle to another
% function to evaluate.
disp(eval_fcn(poly2_111, 2));
```

```
% Function that evaluates another
% function passed by the function
% handle parameter fcn, at x.
function y = eval_fcn(fcn, x)y = fcn(x);end
```
fcn\_handle.m eval\_fcn.m

## **NEMLINEÁRIS EGYENLETRENDSZEREK MEGOLDÁSA**

- Nemlineáris egyenletrendszerek megoldására az Optimization Toolbox **fsolve** függvénye használható.
- Az **fsolve** függvény az  $F(x) = 0$  nemlineáris egyenletrendszer x megoldását szolgáltatja, ahol x vektor vagy mátrix,  $F(x)$  pedig vektorértékű függvény.
- Szintaktika:

$$
[x_s, f_s] = fsolve(F, x_0, opts)
$$

- Működés:
	- Az **fsolve** az **x\_0** pontból kiindulva megpróbálja az **F** függvény mutatóval megadott  $F(x) = 0$  nemlineáris egyenletrendszer megoldását megtalálni, az **opts** argumentumban megadott beállítások mellett.
	- $-$  A visszatérési értékek a megoldás helye **x\_s** és értéke **f\_s** ( $f_s = F(x_s)$ ).
	- Az **opts** argumentumban átadott beállítás struktúra az **optimoptions** függvény segítségével készíthető el.

## **FSOLVE BEÁLLÍTÁSOK (OPTIMOPTIONS)**

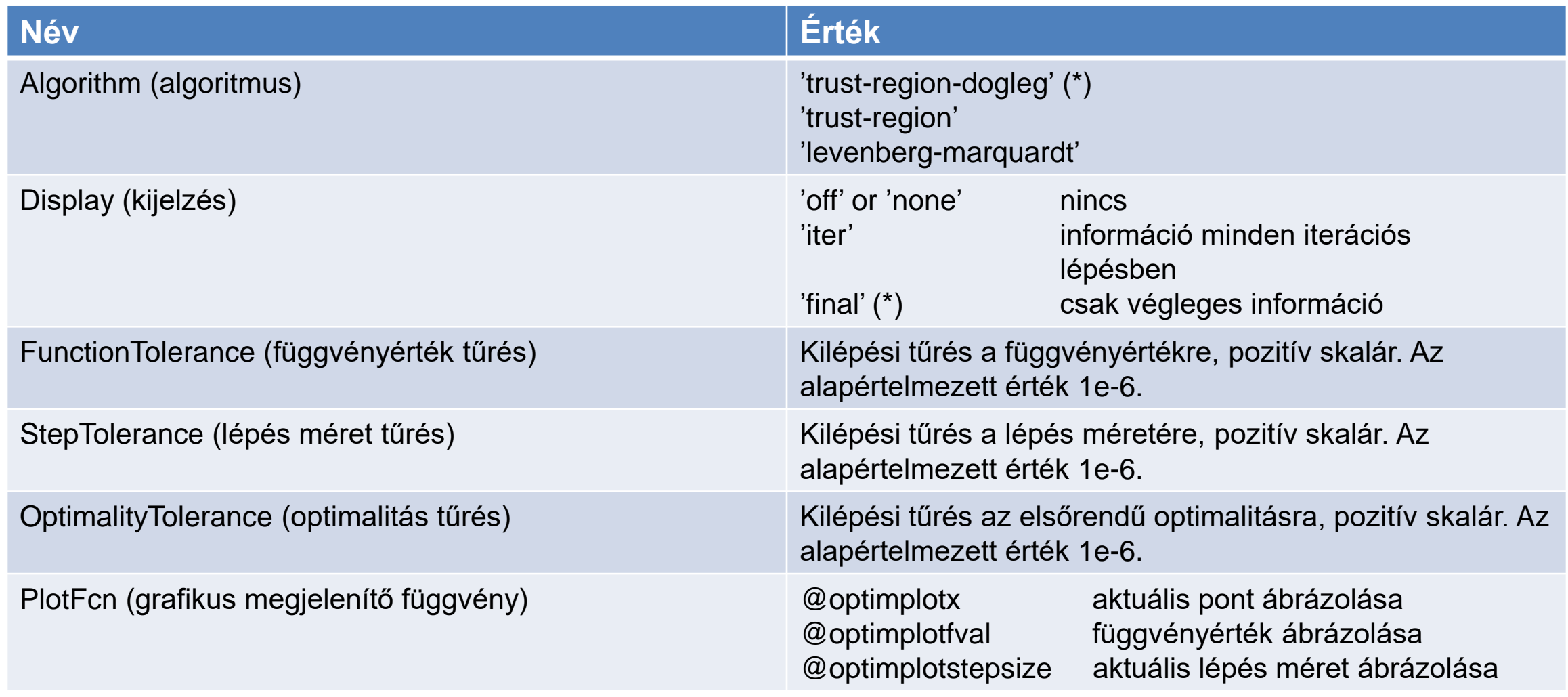

\* Alapértelmezett opció.

## **NEMLINEÁRIS EGYENLETRENDSZEREK MEGOLDÁSA PÉLDA**

solve/mf.m solve/nonlin.m solve/nonlin\_plot.m

```
EFOP-3.6.3-VEKOP-16-2017-00001
%% Parameters of Pacejka Magic formula
D = 1.0;C = 1.45;B = 15.0;
E = 0.4;
%% Compute slip curve
% Signed slip values are valid from -1 to 1
s = -1:0.01:1;% Calculate adhesion coefficient curve
mu = mf(s, D, C, B, E);%% Solve nonlinear equation to find the slip
% value where mu is 0.9 * mu max
mu max90 = 0.9 * D;
% Function handle that represents F(x) = 0fcn = \omega(x) mf(x, D, C, B, E) - mu_max90;
% Solve equation from initial point 0
[s max90 \theta, fcn max90 \theta] = fsolve(fcn, \theta);
% Solve equation from initial point 1
[s_max90_1, fr_max90_1] = fsolve(fcn, 1);% Display result
                                                   disp(s max90\theta);
                                                   disp(s_max90_1);%% Plot results
                                                   figure();
                                                   hold on;
                                                  % Plot slip curve
                                                   plot(s, mu);
                                                   % Plot points of solution
                                                   plot(s_max90_0, mu_max90, 'o');
                                                   plot(s_max90_1, mu_max90, 'o');
                                                  % Hans Pacejka's Magic Formula 
                                                   % tire model equation
                                                   function mu = mf(s, D, C, B, E)mu = D \cdot * \sin(C \cdot * \text{atan}(B \cdot * \text{s...}))- E \cdot * (B \cdot * s - atan(B \cdot * s))));
                                                   end
```
## **NEMLINEÁRIS EGYENLETRENDSZEREK MEGOLDÁSA PÉLDA**

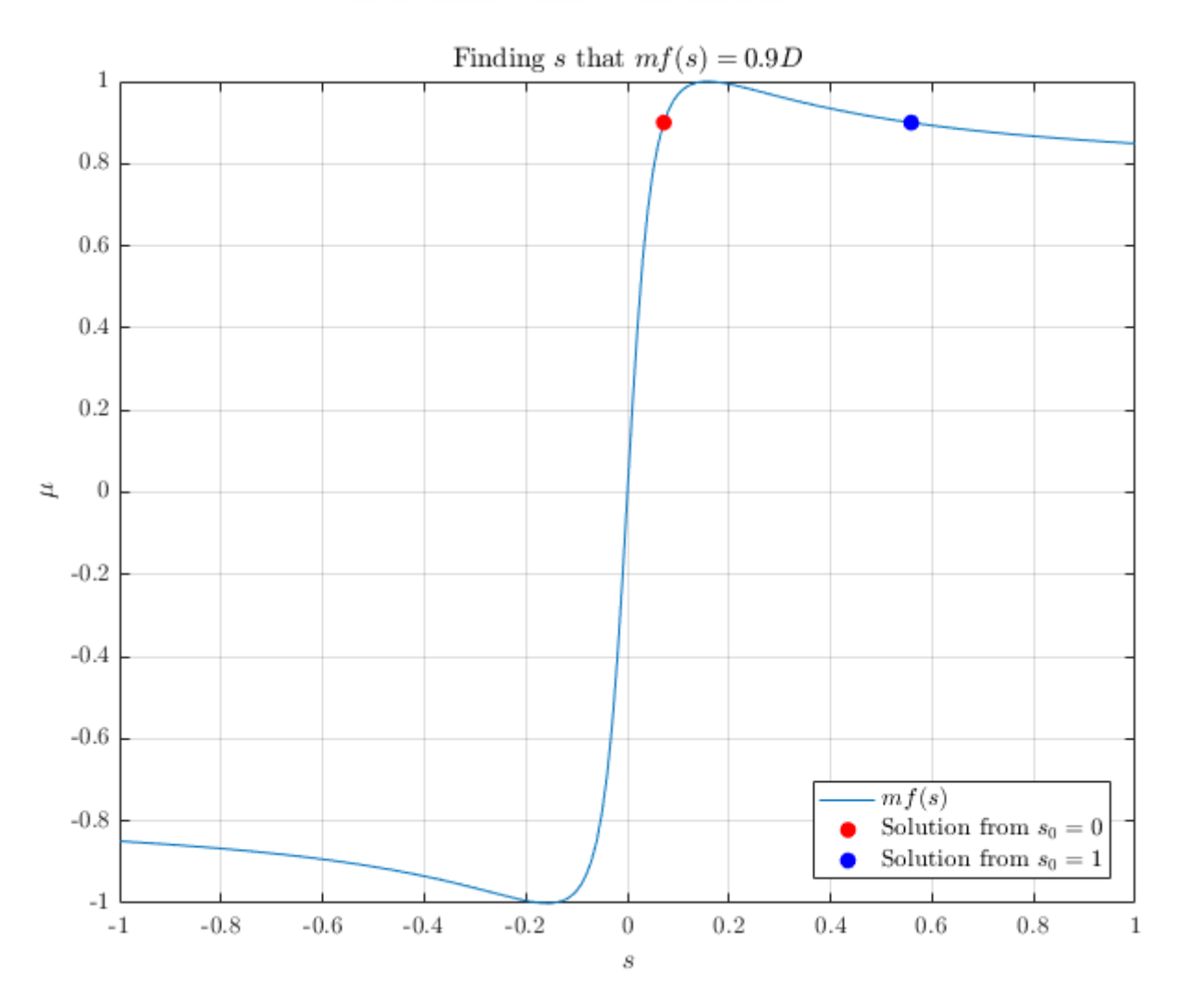

EFOP-3.6.3-VEKOP-16-2017-00001

## **KÖZÖNSÉGES DIFFERENCIÁLEGYENLET-RENDSZEREK MEGOLDÁSA**

- A MATLAB számos függvényt kínál *elsőrendű közönséges differenciálegyenletek kezdeti érték problémáinak* megoldására. Ezek az **ode45**, **ode23**, **ode113**, **ode15s**, **ode23s**, **ode23t**, **ode23tb**, és az **ode15i**.
- Mindegyik megoldó bizonyos típusú problémákra használható a leghatékonyabban.
- Merev (stiff) differenciálegyenlet-rendszernek nevezünk olyan differenciálegyenletrendszereket, melyeket az explicit módszerek csak elfogadhatatlanul kicsi időlépés mellett képesek megoldani.
- Általános, nem merev (nonstiff) differenciálegyenlet-rendszerek megoldására az **ode23** és az **ode45**, míg merev (stiff) differenciálegyenlet-rendszerek megoldására az **ode15s** és az **ode23s** használható jól.

#### **EXPLICIT NUMERIKUS KDE MEGOLDÁS**

- Adott az alábbi kezdeti érték probléma:  $\dot{y}(t) = f(t, y(t))$ ,  $y(t_0) = y_0$
- Explicit Euler-módszer (előrehaladó):
	- A differenciál-hányados az alábbi előrehaladó differencia-hányadossal közelíthető:

$$
\dot{y}(t) = f(t, y(t)) \approx \frac{y(t+h) - y(t)}{h}
$$

– Így a megoldás a  $t + h$  időpillanatban az alábbiak szerint közelíthető:

 $y(t + h) \approx y(t) + hf(t, y(t))$ 

– Tegyük fel, hogy a kezdetiérték-probléma megoldása a  $[0; t_F]$  intervallumon érdekes számunkra. Osszuk fel az intervallumot ekvidisztáns módon N intervallumra:

$$
t_i = ih, i = 0 ... N \Rightarrow h = \frac{t_F}{N}
$$

– A  $t_{i+1}$  időpillanatban a megoldás az alábbi rekurzív formulával közelíthető, mely – mivel az előző időpillanatbeli értékek ismertek – azonnal kiértékelhető:

 $y_{i+1} = y_i + h f(t_i, y_i)$ 

#### **IMPLICIT NUMERIKUS KDE MEGOLDÁS**

- Adott az alábbi kezdeti érték probléma:  $\dot{y}(t) = f(t, y(t))$ ,  $y(t_0) = y_0$
- Implicit Euler-módszer (hátrahaladó):
	- A differenciál-hányados az alábbi hátrahaladó differencia-hányadossal közelíthető:

$$
\dot{y}(t) = f(t, y(t)) \approx \frac{y(t) - y(t-h)}{h}
$$

– Így a megoldás a  $t + h$  időpillanatban az alábbiak szerint közelíthető:

 $y(t) \approx y(t-h) + hf(t, y(t))$ 

– Tegyük fel, hogy a kezdetiérték-probléma megoldása a  $[0; t_F]$  intervallumon érdekes számunkra. Osszuk fel az intervallumot ekvidisztáns módon N intervallumra:

$$
t_i = ih, i = 0 ... N \Rightarrow h = \frac{t_F}{N}
$$

– A  $t_{i+1}$  időpillanatban a megoldás az alábbi rekurzív formulával közelíthető:

 $y_{i+1} = y_i + h f(t_{i+1}, y_{i+1})$ 

– A fenti formula nem értékelhető ki azonnal, egy egyenletrendszert kell numerikusan megoldani, hogy  $y_{i+1}$  értékét megkapjuk.

#### **MATLAB ODE**

- A MATLAB **ode** függvényei az  $\dot{y}(t) = f(t, y(t)), y(t_0) = y_0$  kezdeti érték probléma megoldását szolgáltatják a megadott  $t_s = [t_0, t_f]$  intevallumon.
- Szintaktika:

**[t, y] = odeXXX(f, t\_s, y\_0, opts)**

- Működés:
	- Az **odeXXX** az **y\_0** kezdeti értékből kiindulva a **t\_s = [t\_0, t\_f]** intervallumon megoldja az f függvény mutatóval megadott  $\dot{y}(t) = f(t, y(t))$  differenciálegyenletrendszert az **opts** argumentumban megadott beállítások mellett.
	- A visszatérési értékek a kiszámított megoldás-értékek **y** és a hozzájuk tartozó időpontok **t** oszlopvektorai.
	- Az **opts** argumentumban átadott beállítás struktúra az **odeset** függvény segítségével készíthető el.

## **ODE BEÁLLÍTÁSOK (ODESET)**

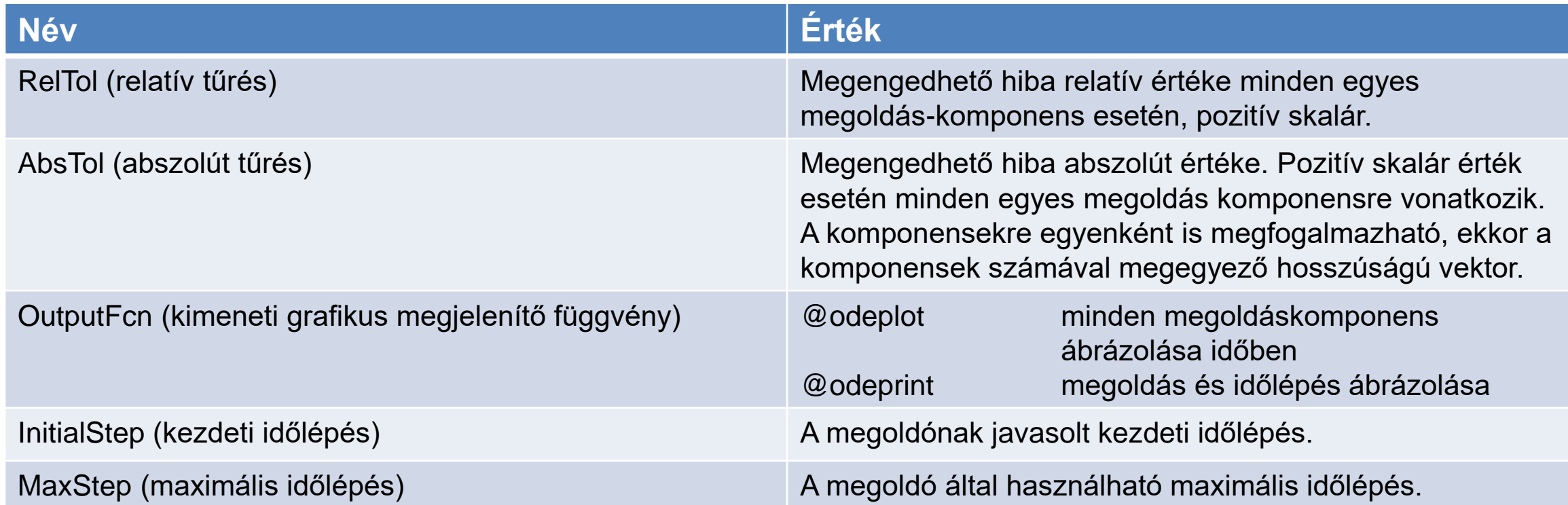

#### **MATLAB ODE PÉLDA**

ode/ode.m ode/ode\_plot.m ode/vdp.m ode/vdp\_plot.m ode/vdp100.m

%% Inputs % Specify time span  $t \theta = \theta$ ; t  $f = 10$ ; % Specify initial value y(t0)  $y \t0 = 10$ ; %% Solve  $dy(t) = t$ ,  $y(\theta) = 10$ % Function that evaluates  $dy(t) = t$  $f_1 = \omega(t, y)$  t; % Solve the differential equation  $[t_1, y_1] = \text{ode}45(f_1, [t_0, t_f], y_t, 0);$ %% Solve  $dy(t) = y(t)$ ,  $y(\theta) = 10$ % Function that evaluates  $dy(t) = y$  $f_2 = \omega(t, y)$  y; % Solve the differential equation  $[t_2, y_2] = ode45(f_2, [t_0, t_f], y_t_0);$ 

%% Plot results figure; subplot(2, 1, 1) % Plot solution of  $dy(t) = t$  $plot(t_1, y_1);$ subplot(2, 1, 2) % Plot solution of  $dy(t) = t$  $plot(t_2, y_2);$ 

$$
\dot{y}(t) = t, \quad y(0) = 10
$$
  
\n $y(t) = \frac{t^2}{2} + 10$ 

$$
\dot{y}(t) = y(t), \qquad y(0) = 10
$$
  

$$
y(t) = 10e^t
$$